# Case 02: Make A Shape

#### **Contents** Print to PDF

- 10.1. [Introduction](#page-0-0)
- 10.2. Hardware [Connection](#page-0-1)
- 10.3. Software [Programming](#page-1-0)
- 10.4. [Result](#page-1-1)
- 10.5. [Exploration](#page-2-0)
- [10.6.](#page-2-1) FAQ
- 10.7. [Relevant](#page-2-2) Files

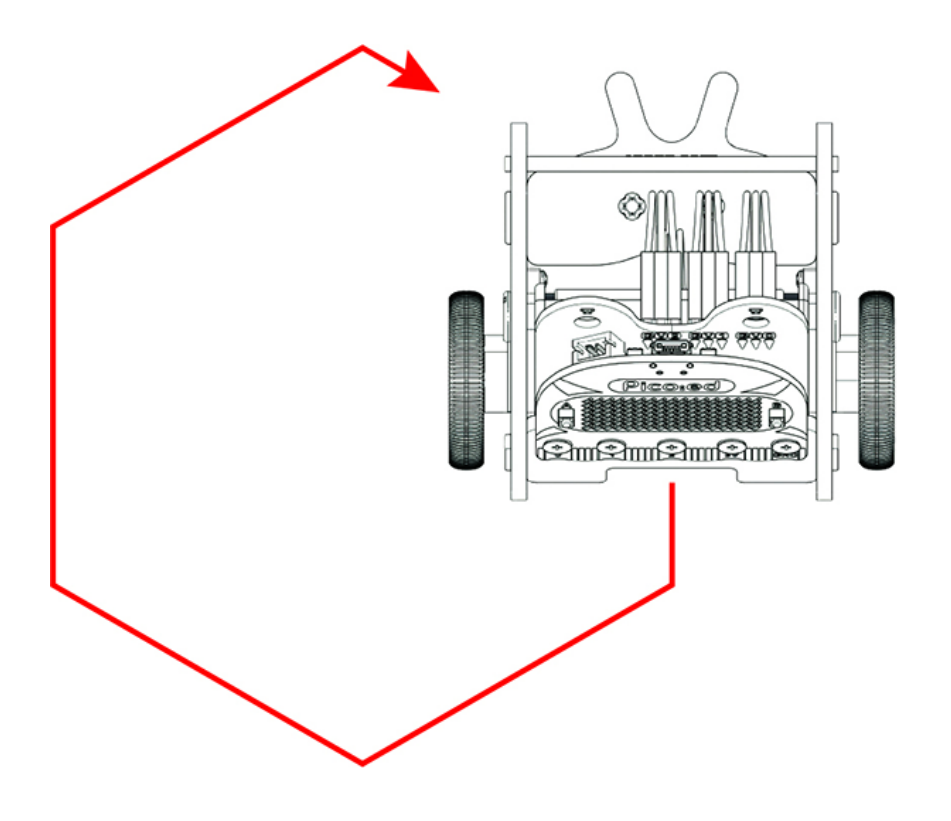

### <span id="page-0-0"></span>10.1. Introduction

Hi, after the learn of the first lesson, I am sure you understand the programming for Ring: bit car in a quite simple way, let's move on by making the car run along with a shape.

# <span id="page-0-1"></span>10.2. Hardware Connection

Just as what we do in the first lesson, connect the left wheel servo to P1 of the [Ring:bit](https://shop.elecfreaks.com/products/elecfreaks-pico-ed-ring-bit-v2-car-kit-with-pico-ed-board?_pos=2&_sid=18032a345&_ss=r) expansion board and the right wheel servo to P2.

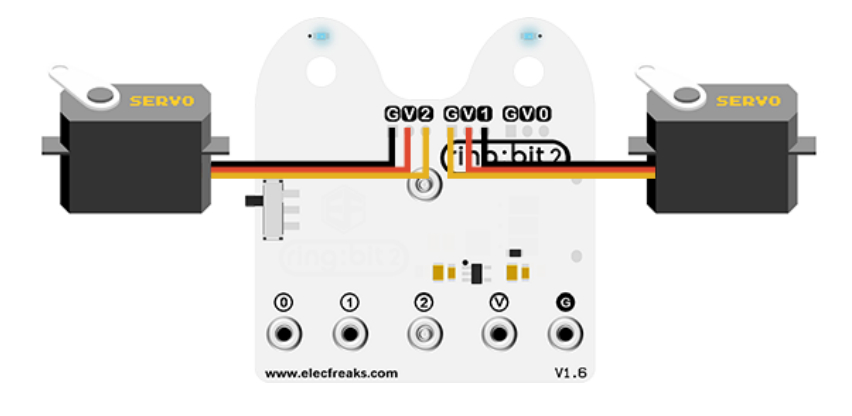

### <span id="page-1-0"></span>10.3. Software Programming

You should prepare the programming platform ready, if not, please can refer to this essay: [Preparation for programming](https://www.elecfreaks.com/learn-en/pico-ed/index.html)

#### Sample Projects

```
# Import the modules that we need
import board
from ringbit import *
from picoed import *
from time import *
# Set the pins of the servos
ringbit = Ringbit(board.P2, board.P1)
# While true, set the [Ring:bit]
(https://shop.elecfreaks.com/products/elecfreaks-pico-ed-ring-bit-v2-car-kit-
with-pico-ed-board?_pos=2&_sid=18032a345&_ss=r) car run along with a square-
like routine
while True:
    ringbit.set_speed(-100, -100)
    sleep(1.5)
    ringbit.set_speed(-50, 0)
    sleep(1.2)
```
#### Details of program:

1. Import the modules that we need. board is the common container, and you can connect the pins you'd like to use through it; ringbit module contains classes and functions for Ring: bit smart car operation; picoed module contains the operation functions to button A/B and time module contains the operation functions to time.

```
import board
from ringbit import *
from picoed import
from time import *
```
2. Set the pins of the servos.

ringbit = Ringbit(board.P2, board.P1)

3. Set the [Ring:bit](https://shop.elecfreaks.com/products/elecfreaks-pico-ed-ring-bit-v2-car-kit-with-pico-ed-board?_pos=2&_sid=18032a345&_ss=r) car run along with a square-like routine.

```
while True:
     ringbit.set_speed(-100, -100)
     sleep(1.5)
     ringbit.set_speed(-50, 0)
     sleep(1.2)
```
#### <span id="page-1-1"></span>10.4. Result

The car runs along with a square-like routine.

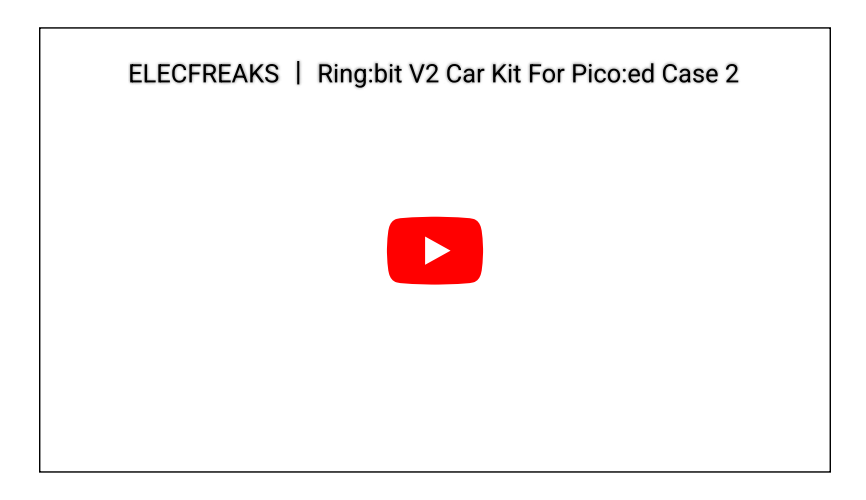

# <span id="page-2-0"></span>10.5. Exploration

If we want the Ring: bit car to travel with a square pentagon routine, how can we program it?

# <span id="page-2-1"></span>10.6. FAQ

### <span id="page-2-2"></span>10.7. Relevant Files

By ELECFREAKS Team © Copyright 2022, ELECFREAKS Team.